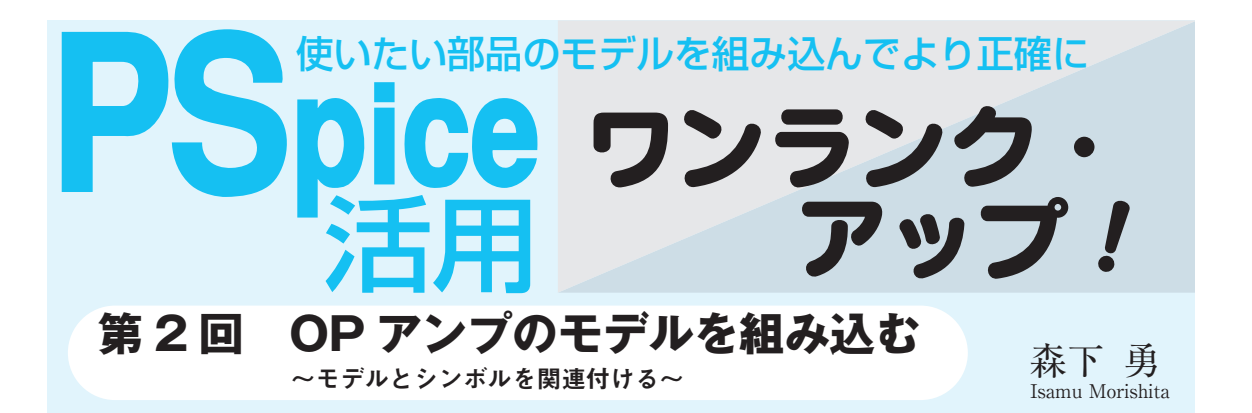

PSpice(現在の製品名はOrCAD)はSPICEと呼 ばれる回路シミュレーション・プログラムの一つ であり,ウェブ上で公開されている多くの SPICEモデルを組み込んで使えます.

ところが,その多くはモデルはダウンロードし ただけでは使えません.回路図作成の画面で使う ためには,回路図上の記号(ここではシンボルと いう)を用意する必要があります.

今回はOPアンプのモデルを使えるようにする 方法を解説します.ダイオードやトランジスタと 違い. OPアンプは「サブサーキット」と呼ばれ る形式で記述されたモデルです.OPアンプやコ ンパレータなど,標準的な端子をもつICが扱え るようになります. **〈編集部〉**

# ステップ 1 SPICE モデルの入手と保存

OPアンプHA17324A(ルネサス テクノロジ)を例に して,サブサーキット形式のモデルをPSpiceで利用 する方法を説明しましょう.

## **● 圧縮されたデータを入手**

ルネサス テクノロジのウェブ・ページ(1)から、OP アンプHA17324Aの圧縮ファイルha17324a.zipをダ ウンロードします.

**図 2 - 1** のように,製品情報の「汎用IC」をクリッ クすると、汎用ICのページにジャンプします.

左側にあるメニューに「シミュレーション」がある ので,これをクリックするとシミュレーションのペー ジにジャンプします. すると画面中央下側に,

●標準リニアIC シミュレーションデータ

●標準ロジックIC シミュレーションデータ というリンクがあると思います. 今回はOPアンプが 目的なので,標準リニアICのほうをクリックします. 注意事項のページにジャンプし、さらに「同意します」 をクリックすると,**図 2 - 2**のように,OPアンプの型 番が表示される画面になります.

この画面のHA17324Aをクリックすると, ha17324a.zipがダウンロードできます. 保存場所はデ スクトップやマイ ドキュメントなど、分かりやすい 場所がよいでしょう.

#### **● 圧縮されたファイルを解凍しモデルを得る**

ダウンロードしたデータはzip形式で圧縮されてい ます.解凍用のソフトウェア(例えば+Lhacaなど) で解凍すると,ha17324a.libファイルが得られます. これがOPアンプHA17324AのSPICEモデルです.

これは,**リスト 2 - 1** に示すようなテキスト・ファ イルで,メモ帳などの一般的なテキスト・エディタで 開くことができます.

内容は,抵抗,電流源,電圧源,コンデンサ,ダイ オードで構成されたサブサーキットです。サブサーキ

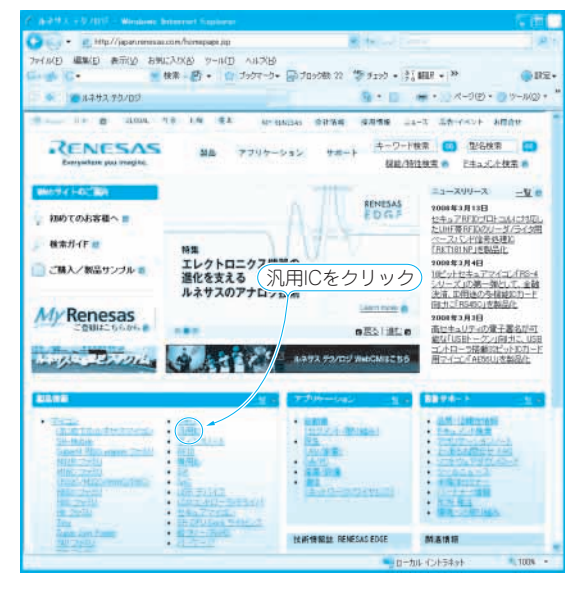

**図 2- 1 ルネサス テクノロジのホーム・ページ**

| / ルネサス テクノロジー シミュレーションデータ - Windows Internet Explorer |                       |                              |                                                         |
|-------------------------------------------------------|-----------------------|------------------------------|---------------------------------------------------------|
|                                                       |                       |                              |                                                         |
| ファイル(F) 編集(E) 表示(V) お気に入り(A) ツール(T) ヘルプ(H)            |                       |                              |                                                         |
| Google G -                                            |                       |                              |                                                         |
| <b>ST 487</b><br>▲ ルネサス テクノロジー シミュレーションデータ            |                       |                              | ● 15 - 前                                                |
| (数 Region: 日本 四                                       | GLOBAL   서움   上海   高北 | <b>MY RENESAS</b>            | 会社情報<br>採用情報<br>$-2-7$                                  |
| RENESAS<br>Everywhere you imagine.                    | 改品                    | アフリケーション                     | キーワード検索<br>サポート<br>機能/特性検                               |
| ホーム /製品 /汎用IO /汎用リニア /<br>シミュレーションデータ                 |                       |                              |                                                         |
| 汎用リニア                                                 |                       | HA17324Aのモデル)                |                                                         |
| ステータスリスト                                              | SPICE Model ネットリスト    |                              |                                                         |
| 総合ブレゼンテーション                                           |                       |                              | 本モデルはPBoiceDemo Version 9.1及び PSoice AID 9.2で軌作確認しています。 |
| テクニカルアップデート                                           |                       | mp形式で圧縮してありますので、解凍してお使いください。 |                                                         |
| アプリケーションノート<br>共通事項                                   |                       | オペアンプ                        |                                                         |
| シミュレーションデータ ●                                         | HA17324A              | HA17358A                     |                                                         |
| アライアンスパートナー                                           |                       |                              |                                                         |
|                                                       | CMOSオペアンプ             |                              |                                                         |
| 困速リンク<br>サンブルリクエスト<br>一般スイッチング用バ<br>ワーMOSFET          | HA1630S01             | HA1630D01                    | HA1630Q01                                               |
|                                                       | HA1630S02             | HA1630D02                    | HA1630Q02                                               |
|                                                       | HA1630S03             | HA1630D03                    | HA1630Q03                                               |
|                                                       | HA1630S04             | HA1630D04                    | HA1630Q04                                               |
|                                                       | HA1630S05             | HA1630D05                    | HA1630Q05                                               |
|                                                       | HA1630S06             | HA1630D06                    | HA1630Q06                                               |
|                                                       |                       | コンパレータ                       |                                                         |
|                                                       | HA17339A              | HA17393A                     |                                                         |
|                                                       |                       | シャントレギュレータ                   |                                                         |
|                                                       | HA17L431A             |                              |                                                         |
|                                                       |                       |                              | ■ ローカル イ                                                |

**図 2- 2 OP アンプのモデルが表示される**

#### ットについては後述します.

このリストを逆に回路図で表してみたものが,**図 2 - 3**です.

実際の内部回路をそのまま置き換えたのではなく, 大まかなふるまいだけを簡単な回路で表現するマクロ モデルです.

## **● モデルを扱いやすい場所に保存する**

PSpice(OrCAD)の場合, \*.libファイルを保存する 場所は任意なのですが、既存のライブラリとの混同や. ファイルが行方不明になってしまうことを避けるため に,OrCADのフォルダの中に新しくフォルダを作成 して保存することをお勧めします. 例えば,

C:¥Program Files¥OrcadLite¥Capture

¥Library¥PSpice

にUser Libというフォルダを作って、その中に入れ ます.

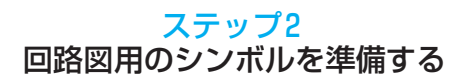

モデルを回路図で扱えるようにするためには,回路 図上での表示である「シンボル」が必要です.

### **● 使いたいモデルに一致するシンボルを探す**

どうやってこのシンボルを準備するかが問題です. 基本的な考え方としては,特殊な素子でなければす でにシミュレータ内に組み込まれているので,使いた いモデルと一致するものを選び,それをコピーして使 用するのが簡単です.

独自の新しいシンボルを作成する必要がある場合に ついては、別の機会に紹介したいと思います. 挑戦さ れるかたは,オンラインのPSpiceユーザーズガイド が参考になります.

#### **● OPアンプの形だけでなく端子の数と順序も重要**

ディスクリート部品の場合,ピンの数や順序は一律 に決まっているので,シンボルを選ぶだけで問題あり ませんでした.

ところが,OPアンプなどの(サブサーキット形式 の)モデルは、端子の数や順序が任意に作成されてい ます. OPアンプのモデルを使いたい場合は、端子の 数や順序まで一致するシンボルを選んでコピーしなけ ればいけません.

OrCADの回路図エディタCaptureを起動して,新

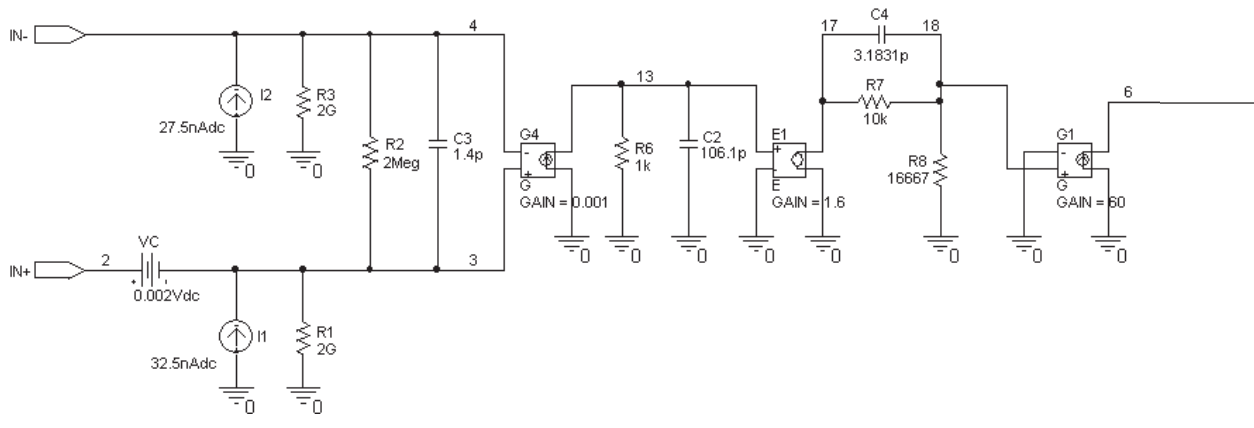

**図 2- 3 リスト 2- 1ではテキストで表現されている回路を回路図で表示するとこのようになる**